## **CAMSIZER-Analytik**

## **Eignungsprüfung an Reflexionsperlengemischen, Griffigkeitsmitteln und Nachstreumittelgemengen zur Feststellung der Qualitätsanforderungen nach DIN EN 1423**

#### **1. Verfahrensprinzip/Ablauf**

Das Verfahren ist für den qualitativen Nachweis von Fraktionen aus Reflexperlenund Nachstreumittelgemischen für Fahrbahnmarkierungssysteme geeignet. Über eine Kennwertkombination charakteristischer Formkennwerte und/oder Kennwerten für die Charakterisierung von Reflexionsstörungen aus einer Grundgesamtheit der untersuchten Probe lassen können im Ergebnis einer Camsizer-Messung entsprechende Differenzierungen der Fraktionen (z.B. in "anforderungsgerechte" und "nicht anforderungsgerechte" Perlen nach DIN EN 1423) erfolgen, der Anteil "gualitätsgerechter Perlen" in einem Nachstreumittelgemisch und der Anteil "Reflexperlen (gesamt)" in einem Nachstreumittelgemisch ermitteln.

Die Basis für den Nachweis einer entsprechenden Leistungsfähigkeit des Camsizer-Verfahrens (Plausibilitätsabgleich) besteht in jedem Fall in der grundsätzlichen Erfüllung der Anforderungen aus der DIN EN 1423. Die Ergebnisse beider Verfahren müssen in relativer Übereinstimmung miteinander stehen.

Insofern Nachstreumittelgemische mit verschiedenen Griffigkeitsmitteln einer CE-Kennzeichnung unterliegen, sind die charakteristischen Merkmale für jedes Nachstreumittelgemisch separat zu ermitteln. Grundlage bildet hier eine separate Ermittlung der charakteristischen Form- und Reflexionseigenschaften des Griffigkeitsmittels, die bei Zulassungstelle für alle vom Hersteller verwendeten Griffigkeitsmittel und -typen hinterlegt werden müssen.

Mit dem Verfahren können folgende Messziele realisiert werden:

- **Messziel 1:** Ermittlung des Anteils "nicht anforderungsgerechter Perlen mit einer Formstörung" aus einem Reflexperlengemisch oder Ermittlung des Anteils "nicht anforderungsgerechter Perlen mit einer Reflexionssörung" aus einem Reflexperlengemisch
- **Messziel 2:** Ermittlung des Anteils "nicht anforderungsgerechter Perlen mit Formund Reflexionsstörungen" aus einem Reflexperlengemisch
- **Messziel 3:** Ermittlung des Anteils "anforderungsgerechter Perlen" aus einem Nachstreumittelgemisch
- **Messziel 4:** Ermittlung des Anteils "Reflexperlengemisch" aus einem Nachstreumittelgemisch

#### **2. Qualifikationsanforderungen an das Personal**

Das Betreiben des Camsizers erfolgt nur durch Nutzer mit entsprechender Fachkenntnis. Erstnutzer werden durch die Geräteverantwortlichen in das Gerät eingewiesen.

### **3. Vorbereitende Arbeiten**

#### **Probengewinnung:**

- Repräsentative Sammelprobe (Gebindegröße 25 kg)
- Herstellung von Laboratoriumsproben: Riffelteiler, 4 Einengungsdurchgänge
- Gewinnung von Messproben:
	- $\circ$  Drehteiler mit n= 120 min-1, Teilung 1:8
	- o Aufbereitungsdauer: 20 min
	- o Probenmasse (Messprobe): 180 g
	- $\circ$  Probenvolumen: 112 cm<sup>3</sup>

#### **Camsizermessung:**

Die Inbetriebnahme des CAMSIZERS erfolgt gemäß Bedienungsanleitung/Handbuch Korngrößenmesssystem CAMSIZER (Standort: Labor YYY) . Die unter 5. Beschriebenen Einstellungen sind zu berücksichtigen.

#### **4. Verwendete Prüfmittel**

Probenvorbereitung: Riffelteiler (Probenteiler mit 8 Durchlässen/50 mm), Drehteiler, 8-fach, mit Probengefäßen von 100- 250 ml,

Messung: CAMSIZER

Auswertung: CAMSIZER-Software in Verbindung mit konventioneller Siebanalyse nach DIN EN 1423

#### **5. Durchführung der Prüfung**

100 ml einer Probe wird im Camsizer in die Messeinrichtung gegeben und als alp. datei vermessen (Messanleitung -> siehe Camsizer siehe Bedienungsanleitung/Handbuch Korngrößenmesssystem CAMSIZER).

Je nach Bedarf können die Messungen mit dem in den folgenden Unterpunkten beschriebenen Einstellungen vorgenommen werden um im Rahmen der Messung bereits ein "Qualitätskriterium" zu erhalten (siehe Einstellung 5.X) **oder** es erfolgt eine Messung ohne voreingestellte Kenngrößenkombinationen und die Auswertung erfolgt zu einem späteren Zeitpunkt durch erneutes Laden der alp.datei und weitergehender Auswertung (Schritte XY).

Es sind die folgenden Standardeinstellungen und Schritte zu wählen/einzustellen:

5.1. Messaufgabe laden:

Name der Messaufgabe: Nachstreumittel\_KombinationSPHT.afg

 $-$ >  $\overline{\mathbb{C}^{\mathbb{C}}}\longrightarrow$  Editieren

Einstellungen in den jeweiligen Masken:

5.1.1Rahmen und Trichterparameter

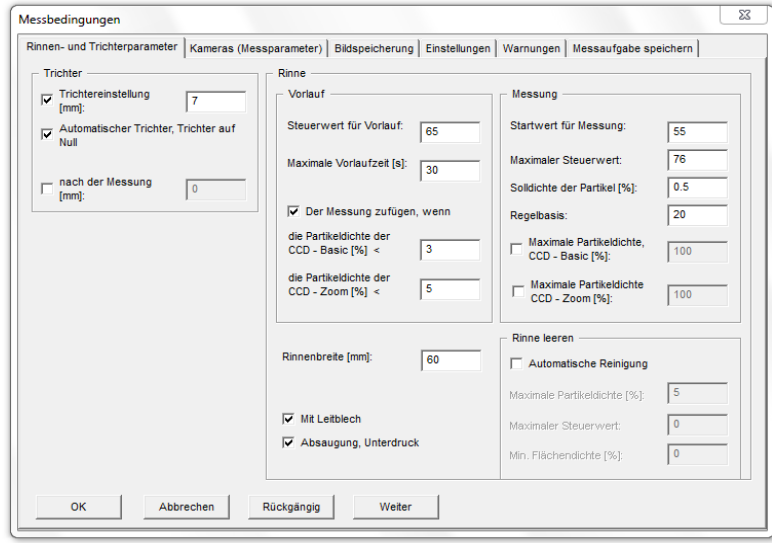

$$
\bigcup_{-\geq 0}^{\infty} \bigcup_{-\geq 0}^{\infty}
$$

### 5.1.2. Kamera:

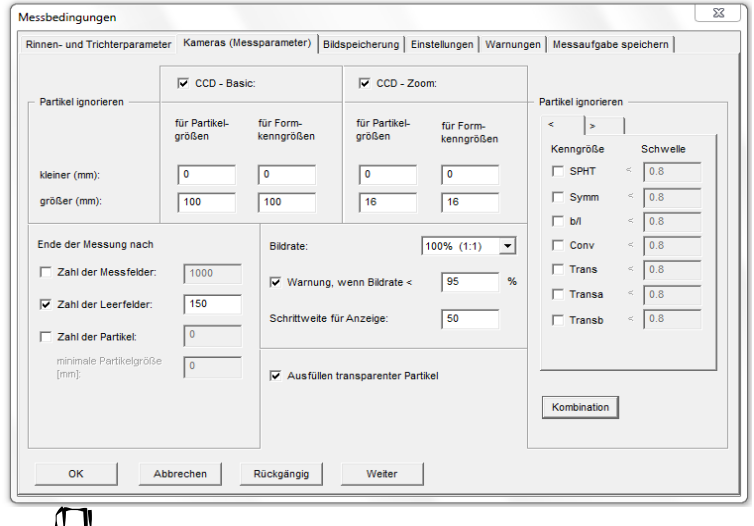

 $\begin{picture}(180,170)(-6.0) \put(0,0){\line(1,0){15}} \put(10,0){\line(1,0){15}} \put(10,0){\line(1,0){15}} \put(10,0){\line(1,0){15}} \put(10,0){\line(1,0){15}} \put(10,0){\line(1,0){15}} \put(10,0){\line(1,0){15}} \put(10,0){\line(1,0){15}} \put(10,0){\line(1,0){15}} \put(10,0){\line(1,0){15}} \put(10,0){\line(1,0){15}} \put(10$ 

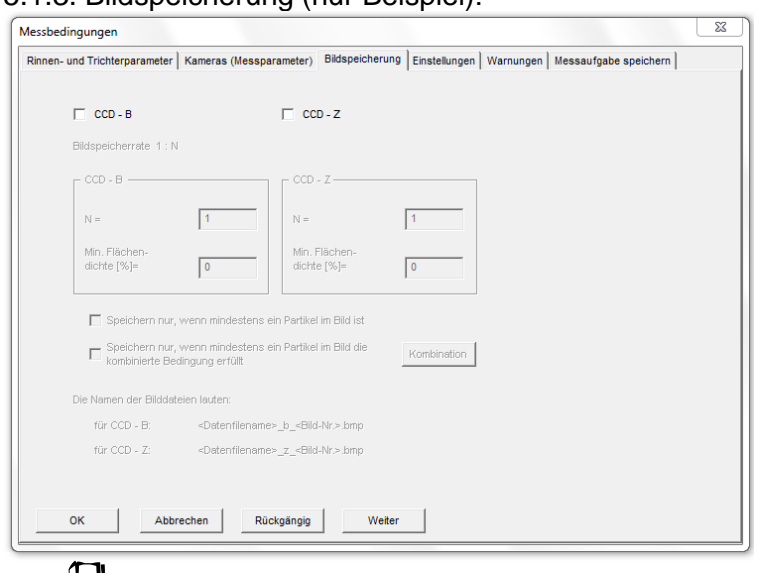

### 5.1.3. Bildspeicherung (nur Beispiel):

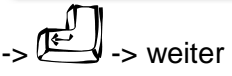

#### 5.1.4. Einstellungen:

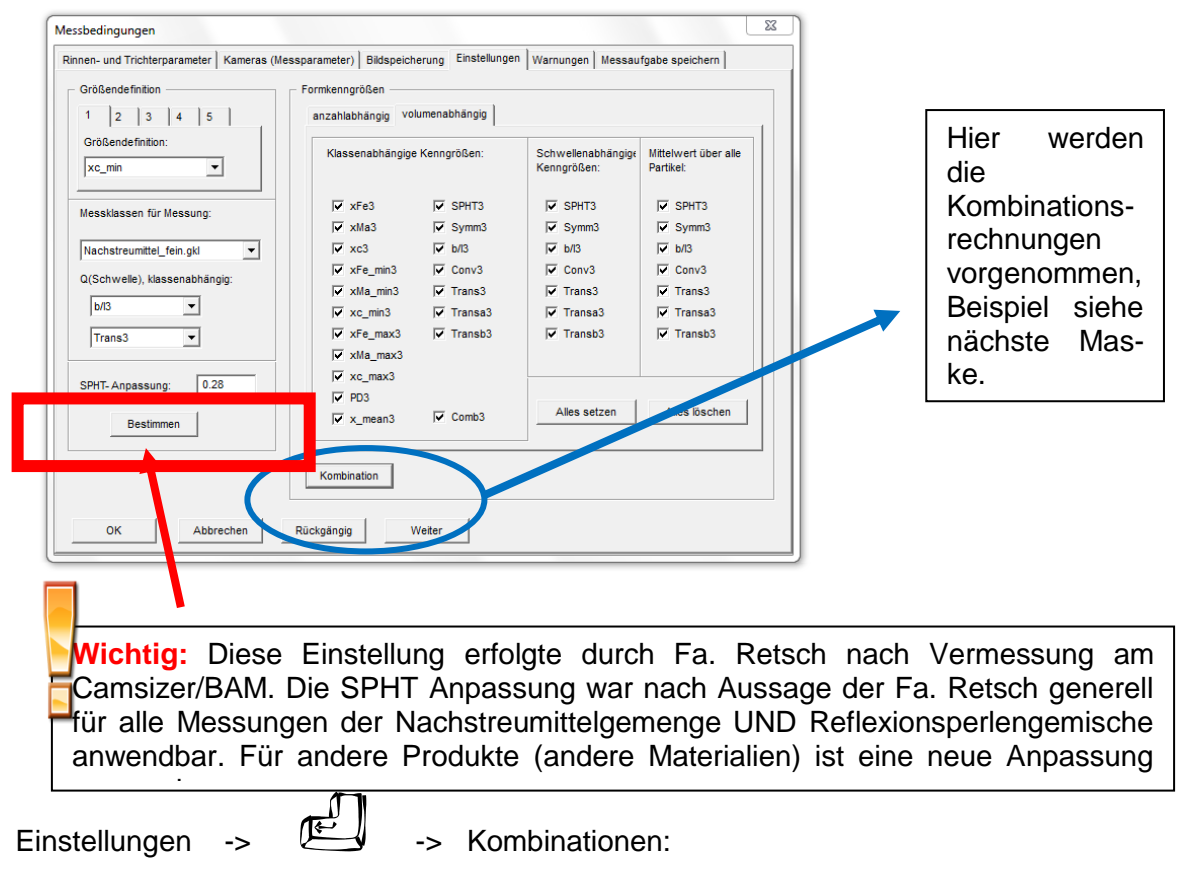

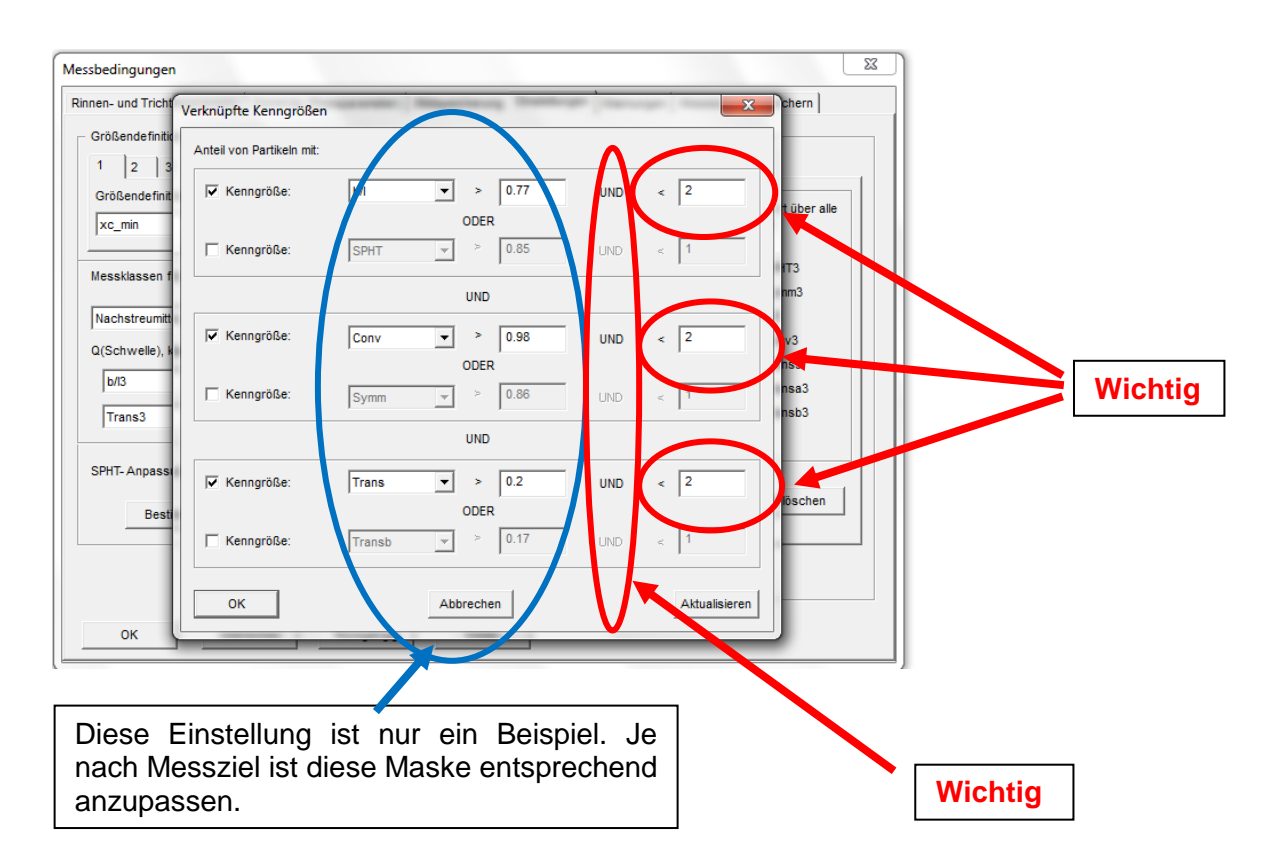

Die Wahl der zu verknüpfenden Kenngrößen und die Auswahl der jeweiligen Kennwerte hat für das jeweilige Messziel separat zu erfolgen:

#### **Messziel 1:**

Separation "nicht anforderungsgerechter Perlen mit einer Formstörung" aus einem Reflexperlengemisch

Oder

Separation "nicht anforderungsgerechter Perlen mit einer Reflexionssörung" aus einem Reflexperlengemisch

Mit der Kenngrößenkombination:

*[Nach Maßgabe des Qualitätsverantwortlichen (Prüf- und Zertifizierungsstelle), Vorschläge siehe Forschungsbericht Abschnitt 4.3.4 (für Typ1) und Abschnitt 4.3.5 (Typ 2)]*

#### **Messziel 2:**

Separation "nicht anforderungsgerechter Perlen mit Form- und Reflexionsstörungen" aus einem Reflexperlengemisch

#### Mit der Kenngrößenkombination:

*[Nach Maßgabe des Qualitätsverantwortlichen (Prüf- und Zertifizierungsstelle), Vorschläge siehe Forschungsbericht Abschnitt 4.3.4 (für Typ1) und Abschnitt 4.3.5 (Typ 2)]*

#### **Messziel 3:**

Separation "anforderungsgerechter Perlen" aus einem Nachstreumittelgemisch

#### Mit der Kenngrößenkombination:

*[Nach Maßgabe des Qualitätsverantwortlichen (Prüf- und Zertifizierungsstelle), Vorschläge siehe Forschungsbericht Abschnitt 4.3.4 (für Typ1) und Abschnitt 4.3.5 (Typ 2)]*

#### **Messziel 4:**

Separation "Reflexperlengemisch" aus einem Nachstreumittelgemisch

#### Mit der Kenngrößenkombination:

#### *[Nach Maßgabe des Qualitätsverantwortlichen (Prüf- und Zertifizierungsstelle), Vorschläge siehe Forschungsbericht Abschnitt 4.3.4 (für Typ1) und Abschnitt 4.3.5 (Typ 2)]*

Beachte: Wenn nur eine Messung erfolgen soll und die Auswertung zu einem späteren Zeitpunkt erfolgen soll, muss die Kombinationsfunktion deaktiviert sein:

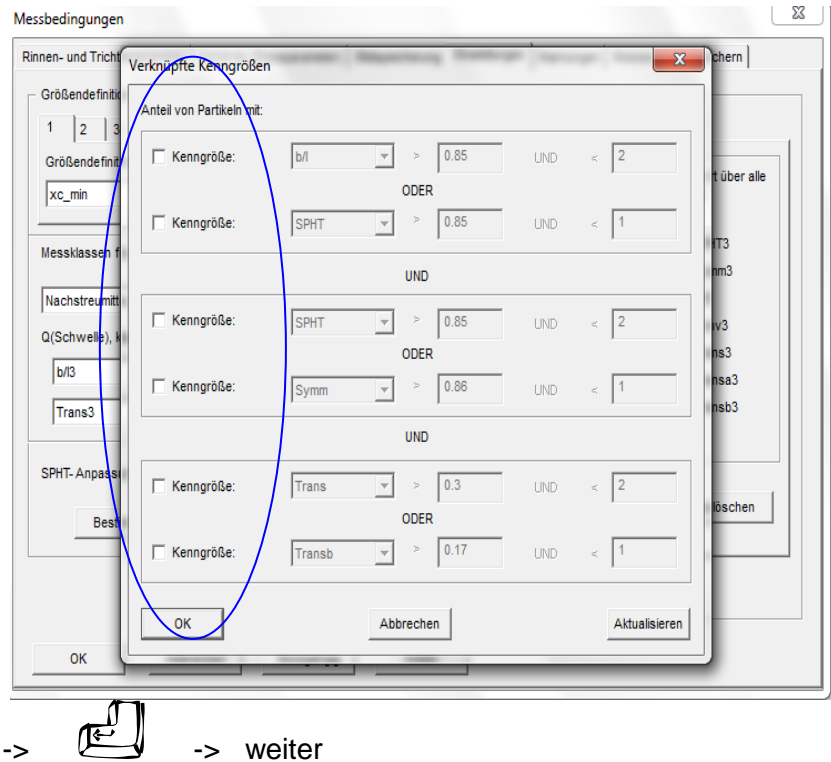

5.1.5 Darstellungsparameter:

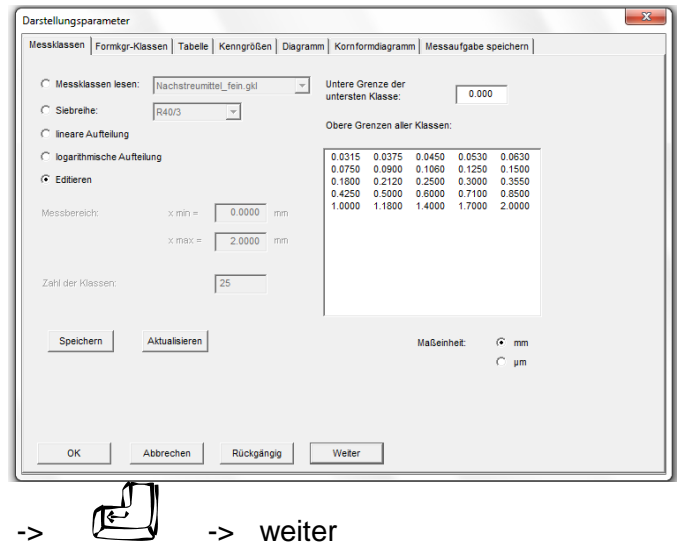

### 5.1.6 Formkgr.-Klassen:

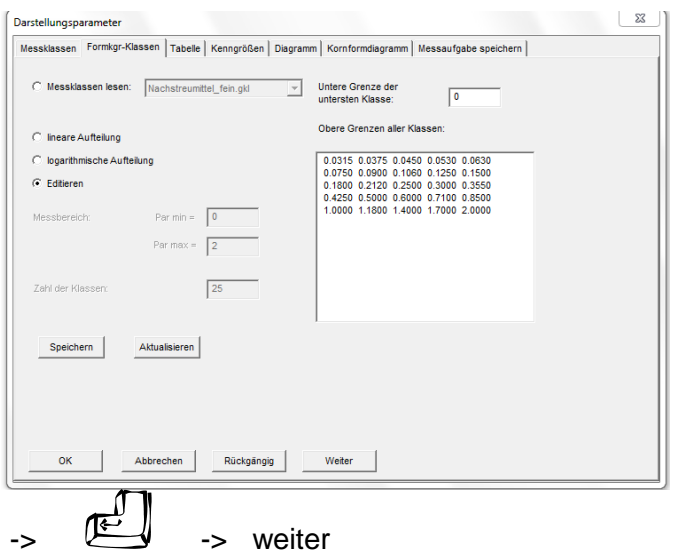

5.1.7 Tabelle (nur Beispiel):

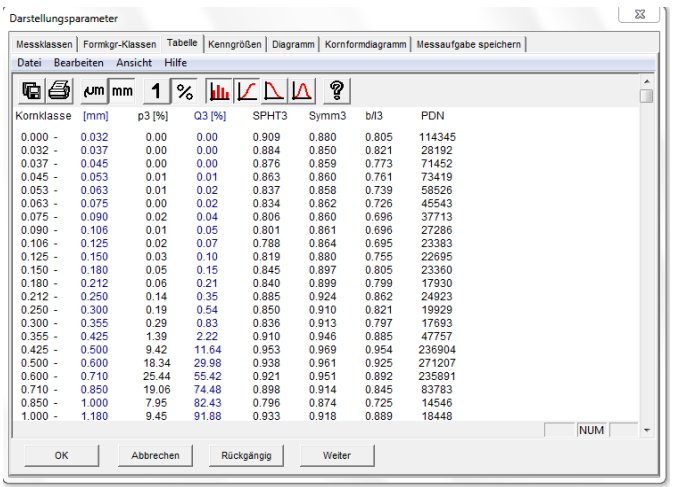

 $\begin{array}{ccc} \begin{array}{ccc} \text{1} & \text{2} & \text{3} \\ \text{2} & \text{4} & \text{4} \\ \text{5} & \text{5} & \text{6} \end{array} & \text{1} & \text{2} & \text{2} & \text{3} \end{array}$ 

#### 5.1.8 Kenngrößen (nur Beispiel):

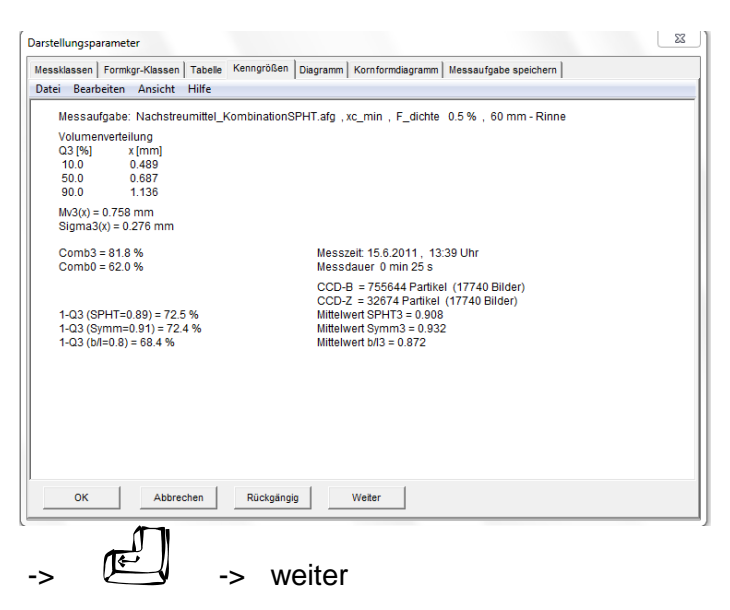

5.1.9 Diagramm (nur Beispiel):

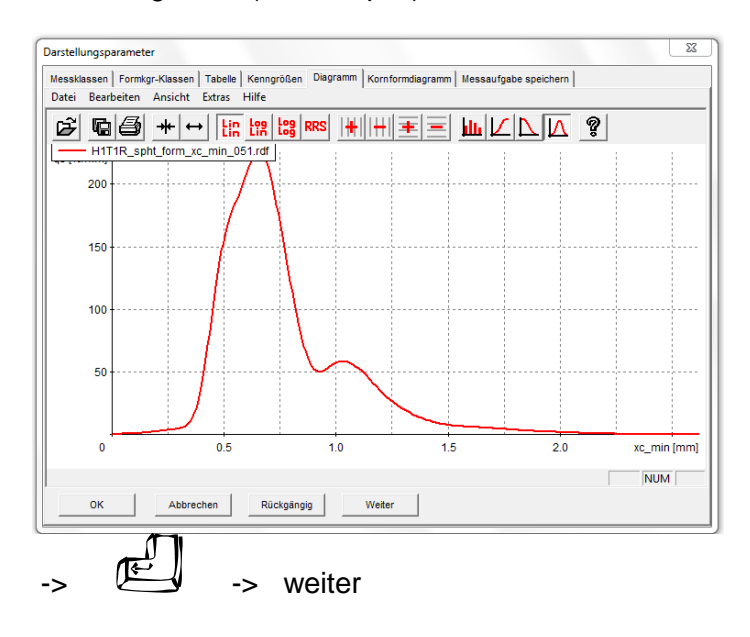

### 5.1.10 Kornformdiagramm (nur Beispiel):

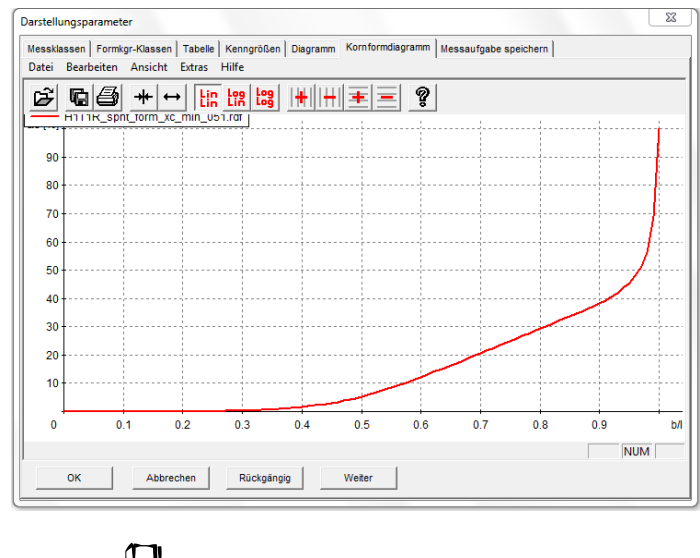

$$
\begin{array}{ccc}\n & \stackrel{\text{def}}{\longrightarrow} \\
\hline\n & \stackrel{\text{def}}{\longrightarrow} \\
\end{array}
$$

### Messaufgabe speichern:

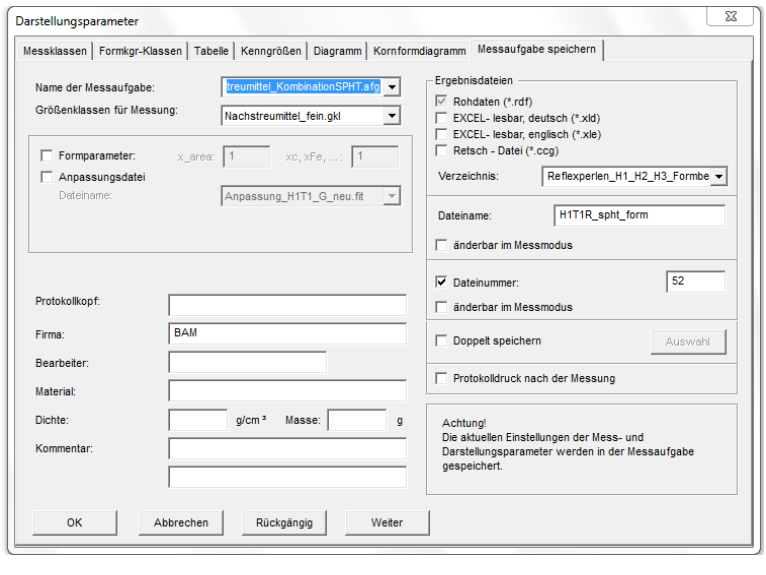

12. ->  $\mathbb{E} \longrightarrow$  OK

Messaufgabe ist gespeichert

### **6. Aufzeichnungen/Rohdaten**

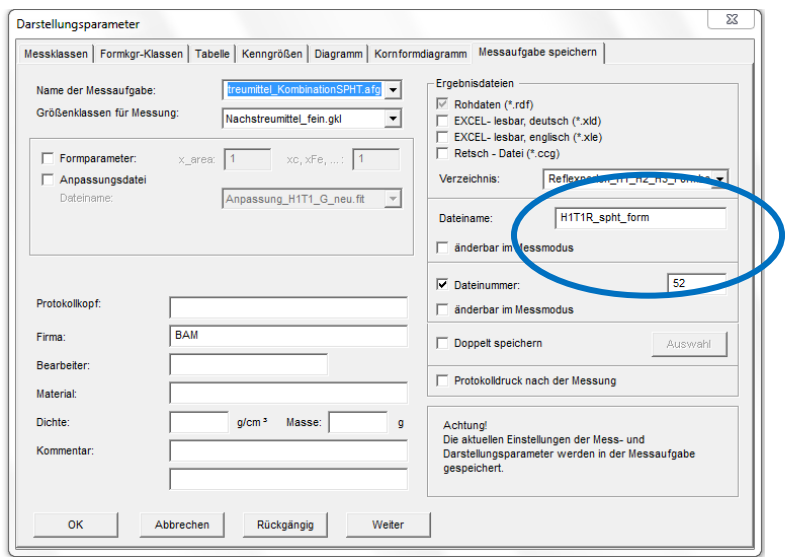

Die Daten sind unter einer eineindeutigen Bezeichnung abzuspeichern (siehe gekennzeichneter Bereich).

### **7. Auswertung der Prüfergebnisse**

Die Ergebnisse der Kombinationsrechnungen aus 5.1.8 sind mit den Sollzielwerten zu vergleichen, die aus entsprechenden Bezugsuntersuchungen z.B. im Rahmen erweiteter Eignungsprüfungen oder aus der konventionellen Siebanalyse nach DIN EN 1423 erhalten wurden. Abweichungen von +-/X % sind zulässig.

### *[Nach Maßgabe des Qualitätsverantwortlichen (Prüf- und Zertifizierungsstelle)]*

Die Ergebnisse der Eignungsprüfung sind als qualitätsbestimmende Merkmale im Rahmen der werkseigenen Produktionskontrolle oder für Stichprobenbestimmung auf der Baustelle zu verwenden.

#### **8. Verzeichnis der zitierten Normen/Richtlinien**

#### **DIN EN 1423:2003-10: Nachstreumittel**

Markierungs-Glasperlen, Griffigkeitsmittel, Nachstreumittelgemische **CAMSIZER:** Bedienungsanleitung/Handbuch Korngrößenmesssystem CAMSIZER®

## **CAMSIZER-Analytik**

## **Qualitätsbestimmung von Nachstreumittelgemengen für Fahrbahnmarkierungen – Stichproben auf der Baustelle oder im Rahmen der werkseigenen Produktionskontrolle (WPK)**

#### **1. Verfahrensprinzip/Ablauf**

Das Verfahren ist für den qualitativen Nachweis der Qualitätsanforderungen von Nachstreumittelgemischen für Fahrbahnmarkierungssysteme im Rahmen von Stichprobenuntersuchungen auf der Baustelle oder im Rahmen der Qualitäts-sicherung der werkseigenen Produktionskontrolle geeignet, deren charakteristische Qualitätsund Charakterisierungsmerkmale über eine Eignungsprüfung ermittelt wurden (siehe Arbeitsanweisung Camsizer- Eignungsprüfung).

Insofern Nachstreumittelgemische mit verschiedenen Griffigkeitsmitteln einer CE-Kennzeichnung unterliegen, sind die im Rahmen der Eignungsprüfung ermittelten charakteristischen Merkmale für jedes Nachstreumittelgemisch ermittelt worden und bei der Zulassungsstelle hinterlegt.

Die Angabe zur anteiligen Zusammensetzung des Nachstreumittelgemisches in Bezug auf Reflexionsperlen und Griffigkeitsmitteln ist bei Stichprobenahme auf der Baustelle der CE-Kennzeichnung zu entnehmen.

Mit dem Verfahren können folgende Messziele realisiert werden:

- **Messziel 1:** Ermittlung des Anteils "anforderungsgerechter Perlen" einem Nachstreumittelgemisch aus einer Stichprobe (Baustelle) im Vergleich zur **Erstprüfung**
- Messziel 2: Ermittlung des Anteils "Reflexperlengemisch" aus einem Nachstreumittelgemisch im Vergleich zur Erstprüfung

#### **2. Qualifikationsanforderungen an das Personal**

Das Betreiben des Camsizers erfolgt nur durch Nutzer mit entsprechender Fachkenntnis. Erstnutzer werden durch die Geräteverantwortlichen in das Gerät eingewiesen.

#### **3. Vorbereitende Arbeiten**

#### **Probengewinnung:**

- Repräsentative Sammelprobe (Gebindegröße 25 kg)
- Herstellung von Laboratoriumsproben: Riffelteiler, 4 Einengungsdurchgänge
- Gewinnung von Messproben:
	- $\circ$  Drehteiler mit n= 120 min-1, Teilung 1:8
	- o Aufbereitungsdauer: 20 min
	- o Probenmasse (Messprobe): 180 g
	- o Probenvolumen: 112 cm<sup>3</sup>

#### **Camsizermessung:**

Die Inbetriebnahme des CAMSIZERS erfolgt gemäß Bedienungsanleit-ung/Handbuch Korngrößenmesssystem CAMSIZER (Standort: Labor Raum 413). Die unter Punkt 5 beschriebenen Einstellungen und Hinweise sind zu berücksichtigen.

#### **4. Verwendete Prüfmittel**

Probenvorbereitung: Riffelteiler (Probenteiler mit 8 Durchlässen/50 mm), Drehteiler, 8-fach, mit Probengefäßen von 100- 250 ml,

Messung: CAMSIZER

Auswertung: CAMSIZER-Software in Verbindung mit Ergebnissen aus Erstprüfung

#### **5. Durchführung der Prüfung**

100 ml einer Messprobe (siehe Abschnitt 3-Probengewinnung) wird im Camsizer als alp.datei vermessen (Messanleitung -> siehe Camsizer siehe Bedienungsanleitung/Handbuch Korngrößenmesssystem CAMSIZER).

Je nach Bedarf können die Messungen mit dem in den folgenden Unterpunkten beschriebenen Einstellungen vorgenommen werden um im Rahmen der Messung bereits ein "Qualitätskriterium" zu erhalten (siehe Einstellung 5.X) **oder** es erfolgt eine Messung ohne voreingestellte Kenngrößenkombinationen und die Auswertung erfolgt zu einem späteren Zeitpunkt durch erneutes Laden der alp.datei und weitergehender Auswertung (Schritte XY).

Es sind die in der Arbeitsanweisung Camsizer-Eignungsprüfung beschriebenen Standardeinstellungen zu wählen/einzustellen:

5.1. Messaufgabe laden:

Name der Messaufgabe: Nachstreumittel\_KombinationSPHT.afg

-> -> Editieren

Einstellungen in den jeweiligen Masken:

5.1.1Rahmen und Trichterparameter

Siehe Arbeitsanweisung Camsizer-Eignungsprüfung -> -> weiter

5.1.2. Kamera: Siehe Arbeitsanweisung Camsizer-Eignungsprüfung

 $\sim$   $\mathbb{E}$   $\sim$  weiter

5.1.3. Bildspeicherung (nur Beispiel):

Siehe Arbeitsanweisung Camsizer-Eignungsprüfung

 $\sim$   $\mathbb{E}$  -> weiter

5.1.4. Einstellungen:

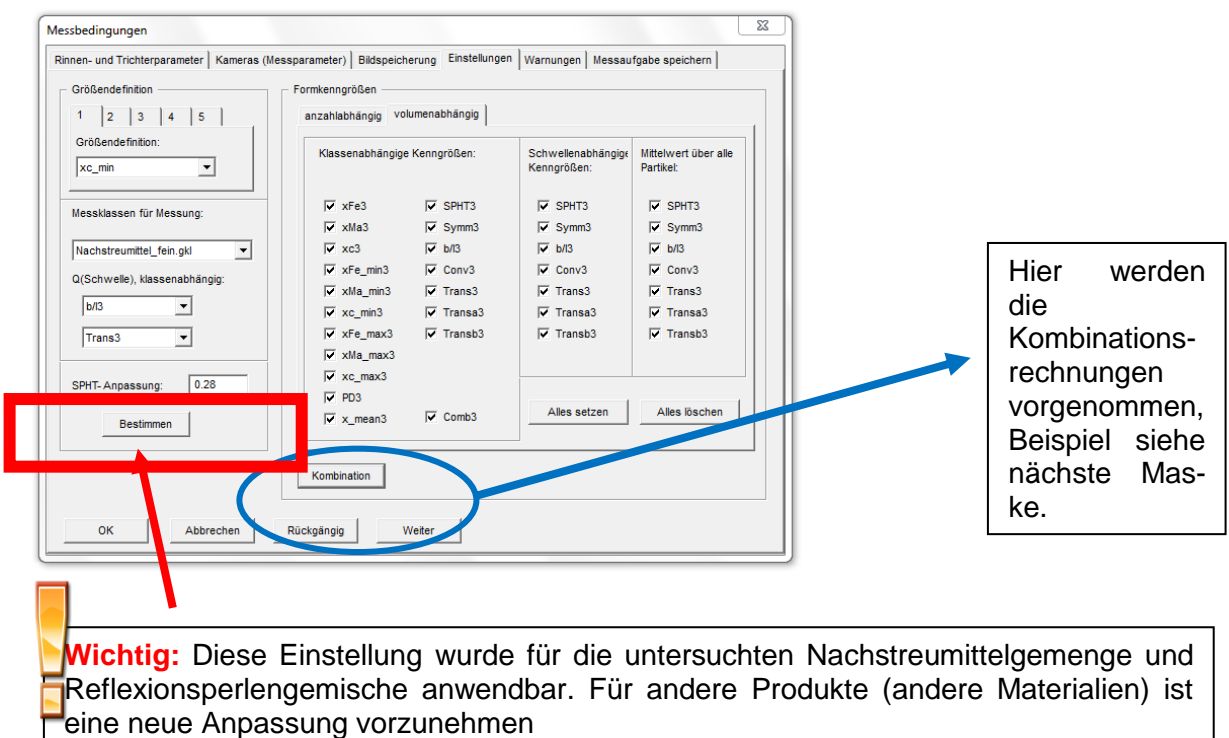

Einstellungen -> Ell -> Kombinationen:

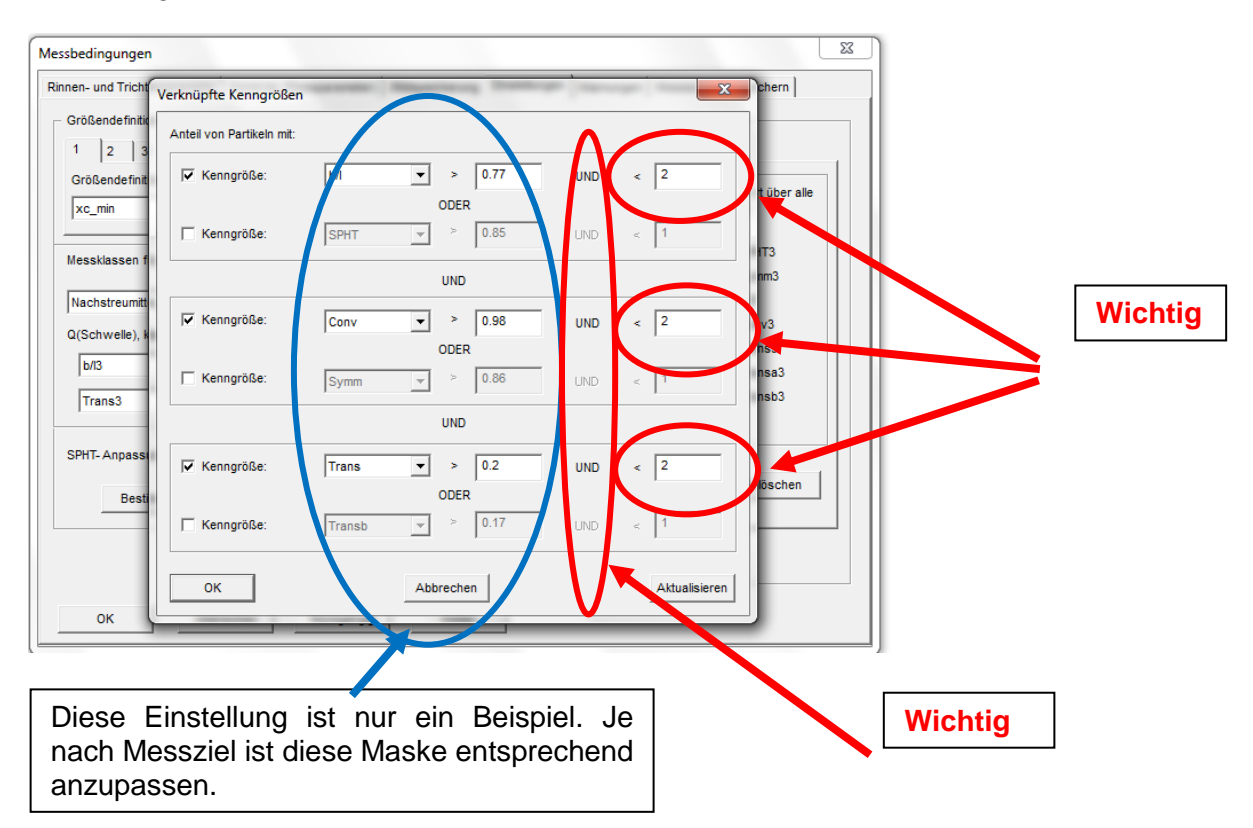

Die Wahl der zu verknüpfenden Kenngrößen und die Auswahl der jeweiligen Kennwerte hat für das jeweilige Messziel separat zu erfolgen:

#### **Messziel 1:**

Separation "anforderungsgerechter Perlen" aus einem Nachstreumittelgemisch

Mit der Kenngrößenkombination:

*[Nach Maßgabe des Qualitätsverantwortlichen (Prüf- und Zertifizierungsstelle), Vorschläge siehe Berichte Typ1 und Typ 2 oder individuell für das System im Rahmen der Erstprüfung ermittelte Ergebnisse]*

**Das Ergebnis darf von der Erstprüfung nicht mehr als +/-% abweichen.**

#### **Messziel 2:**

Separation "Reflexperlengemisch" aus einem Nachstreumittelgemisch

Mit der Kenngrößenkombination:

*[Nach Nach Maßgabe des Qualitätsverantwortlichen (Prüf- und Zertifizierungsstelle), Vorschläge siehe Berichte Typ1 und Typ 2 oder individuell für das System im Rahmen der Erstprüfung ermittelte Ergebnisse]*

**Das Ergebnis darf von der Erstprüfung nicht mehr als +/-% abweichen.**

Beachte: Wenn nur eine Messung erfolgen soll und die Auswertung zu einem späteren Zeitpunkt erfolgen soll, muss die Kombinationsfunktion deaktiviert sein:

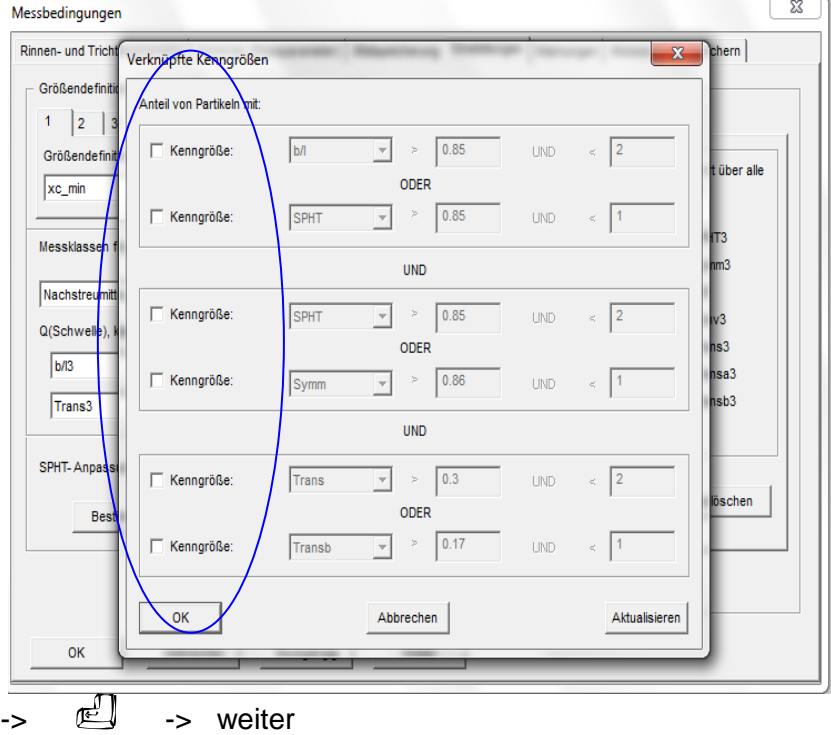

5.1.5 Darstellungsparameter: Siehe Arbeitsanweisung Camsizer-Eignungsprüfung

 $\overline{\mathbb{P}}$  -> weiter

5.1.6 Formkgr.-Klassen:

Siehe Arbeitsanweisung Camsizer-Eignungsprüfung

 $\overline{\mathbb{C}}$  -> weiter

5.1.7 Tabelle (nur Beispiel):

Siehe Arbeitsanweisung Camsizer-Eignungsprüfung  $\epsilon > 1$  -> weiter

5.1.8 Kenngrößen (nur Beispiel):

Siehe Arbeitsanweisung Camsizer-Eignungsprüfung

-> weiter

5.1.9 Diagramm (nur Beispiel): Siehe Arbeitsanweisung Camsizer-Eignungsprüfung  $\begin{array}{ccc} -& & \stackrel{\text{def}}{\leftarrow} & -& & \text{weiter} \end{array}$ 

5.1.10 Kornformdiagramm (nur Beispiel): Siehe Arbeitsanweisung Camsizer-Eignungsprüfung  $\overline{w}$  -> weiter

Messaufgabe speichern:

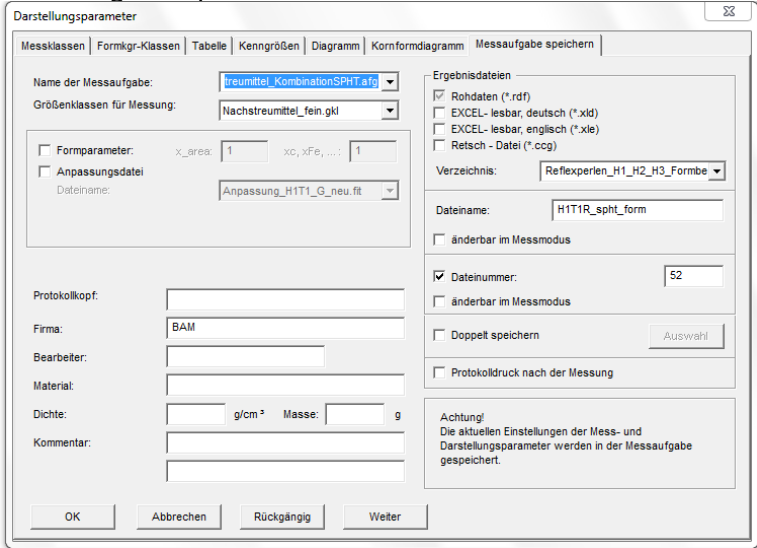

 $12. > 12$  -> OK

5.2 Messaufgabe ist gespeichert

### **6. Aufzeichnungen/Rohdaten**

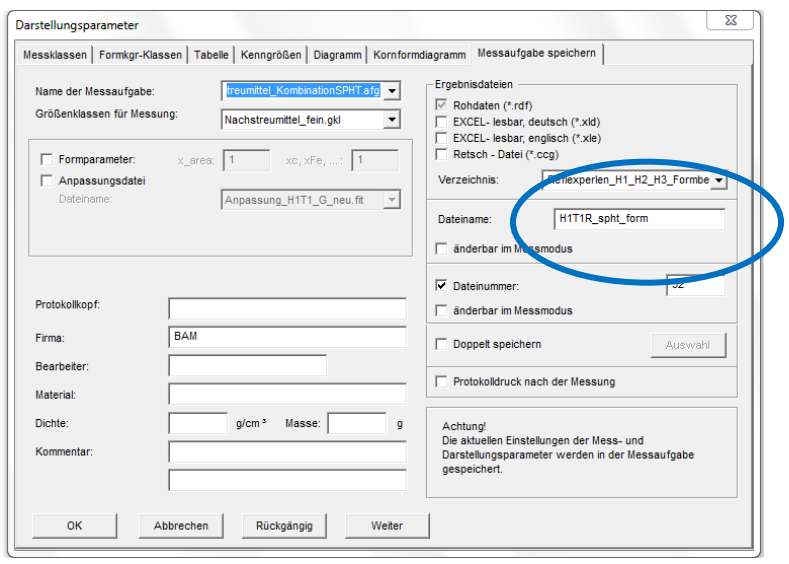

Die Daten sind unter einer eineindeutigen Bezeichnung abzuspeichern (siehe gekennzeichneter Bereich).

#### **7. Auswertung der Prüfergebnisse**

Die Ergebnisse der Kombinationsrechnungen aus 5.1.7 sind mit den Sollzielwerten zu vergleichen, die z.B. im Rahmen der Erstprüfung ermittelt wurden. *Abweichungen von +-/X % sind zulässig*. *[Nach Maßgabe des Qualitätsverantwortlichen (Prüf- und Zertifizierungsstelle)]*

#### **Bsp.:**

Im Rahmen der Erstprüfung wurde für die Kenngrößenkombination XY > A, XC> B, XB> C ein Anteil "qualitätsgerechter Perlen" von 80% ermittelt.

- I. Vermessung der Stichprobe mit der im Rahmen der Eignungsprüfung ermittelten Kombination mit den unter Punkt 2-5 gegebenen Rahmenbe-dingungen -> im Ergebnis wird der Anteil "anforderungsgerechter" Partikel gemäß o.a. Parameter- und Schwellewertkombination angegeben
- II. Angaben des Herstellers bzw. Ergebnis aus Eignungs- oder sonstiger **Stichprobenprüfung**
- III. Vergleich der Anteilswerte und Bestimmung der Abweichung

#### **8. Verzeichnis der zitierten Normen/Richtlinien**

#### **DIN EN 1423:2003-10: Nachstreumittel**

Markierungs-Glasperlen, Griffigkeitsmittel, Nachstreumittelgemische

**CAMSIZER:** Bedienungsanleitung/Handbuch Korngrößenmesssystem CAMSIZER®

## **Bestimmung von Silan-Coupling-Agents (Coatings) auf Nachstreumittelgemengen mittels Headspace-Gaschromatographie mit gekoppelter Massenspektrometrie (Headspace-GC/MS)**

#### **1. Verfahrensprinzip/Ablauf**

Das Verfahren ist für den qualitativen Nachweis von Haftvermittlern (*Silan-Coupling-Agents* oder *Coatings* genannt) in Nachstreumittelgemengen geeignet. Die organofunktionellen Silane (Coatings) fungieren als Haftvermittler zwischen einem anorganischen Träger (Glasperle) und einem organischen Material (Fahrbahn-Markierungsfarbe). Während des Produktionsprozesses findet eine Vernetzung der Silane mit der Silikatstruktur des anorganischen Trägers unter Abspaltung der hydrolisierbaren Funktionen (meist Alkoxy-Funktionen) statt. Dies hat eine kovalente Bindung der Silane zur Folge, so dass eine einfache Extraktion (z.B. mit organischen Lösemitteln) nicht möglich ist. Aufgrund dessen zielt das Analyseverfahren auf die Abspaltung der organofunktionellen Gruppe der Silane ab. Die Kombination aus säureund basen-katalysierter Desorption im Headspace-Vial mit anschließender gaschromatographischer Trennung und massenspektrometrischer Detektion erwies sich dabei als zuverlässiges sowie zeit- und kostengünstiges Verfahren.

#### **2. Qualifikationsanforderungen an das Personal**

Das Betreiben des Headspace-GC/MS-Systems erfolgt nur durch Nutzer mit entsprechender Fachkenntnis. Erstnutzer werden durch die Geräteverantwortlichen in das Gerät eingewiesen.

Der Umgang mit den unter 4. genannten Chemikalien erfolgt durch Fachpersonal, unter Berücksichtigung der jeweils geltenden H- und P-Sätze des *global harmonisierten Systems zur Einstufung und Kennzeichnung von Chemikalien* (GHS).

### **3. Vorbereitende Arbeiten**

Die Inbetriebnahme des Headspace-GC/MS System erfolgt gemäß der BAM Standardarbeitsanweisung 1.23 - 2.06.

#### **4. Verwendete Prüfmittel und Methodenparameter**

#### **4.1. Prüfmittel**

- Gaschromatograph 6890N (Fa. Agilent) mit
- BPX-35 GC-Säule (60 m, 0.32 mm ID, 0.25 µm Filmdicke)
- MPS2-System für Flüssig- und Headspace-Probenaufgabe (Fa. GERSTEL GmbH & Co. KG)
- Split/Splitless-Injektor
- Massenselektiver Detektor 5975B inert XL EI/CI (Fa. Agilent)
- Datenverarbeitung: MS ChemStation D.03.00 SP1 (Fa. Agilent)
- Spektren-Datenbank: NIST05
- Chemikalien:
- Phosphorsäure ( $W_{H3PO4}$  = 10 %)
- Natronlauge  $(c_{NaOH} = 4$  mol/l)
- Verbrauchsmaterial / Hilfsgeräte
- 12 ml ND20 Headspace-Vial (Glas)
- ND20 Bördel-Kappe (magnetisch; 8 mm Loch; Butyl/PTFE)
- Bördel-Zange

#### **4.2. Methodenparameter**

#### **Agitator (temperierbarer Intervallschüttler, Fa. GERSTEL GmbH & Co. KG)**

- Headspace-Spritzengröße: 2.5 mL  $\bullet$
- $\bullet$ Spritzentemperatur: 110 °C
- Inkubation je Probe: 20 min bei 70 °C  $\bullet$
- Agitator: 300 rpm (10 s on  $-$  1 s off)  $\bullet$
- Spritzen-Füllung: 60 µL/s  $\bullet$
- Injektion: 1.000 µL mit 350 µL/s

#### **Gaschromatograph (GC)**

- const. flow: 0.9 ml/min (He)  $\bullet$
- Injektor: 260 °C  $\bullet$
- Starttemperatur: 50 °C für 3 min  $\bullet$
- Rampe 1: 25 °C/min auf 125 °C  $\bullet$
- Haltezeit 1: 0 min  $\bullet$
- Rampe 2: 40 °C/min auf 250 °C  $\bullet$
- Haltezeit 2: 10 min
- Gesamtlaufzeit: ~17 min (zzgl. Abkühlzeit)

#### **Massenspektrometer (MS)**

- Transferline: 270 °C  $\bullet$
- MS Source: 230 °C  $\bullet$
- MS Quad: 150 °C  $\bullet$
- Weitere MS-Parameter je nach "Tune" (*Siehe StAA 1.23 2.06*)

#### **5. Durchführung der Prüfung**

4 g der zu analysierenden Probe (beschichtetes Nachstreumittelgemenge oder Blindwert) werden gravimetrisch kontrolliert in ein 12 ml ND20 Headspace-Vial gewogen. In dieses wird anschließend das Extraktionsmittel (2 ml Natronlauge [c= 4 mol/l] oder Phosphorsäure [w= 10%]) gegeben. Nach Zugabe des Extraktionsmittels wird das Vial schnellstmöglich mit einer ND20 Bördel-Kappe unter Zuhilfenahme einer Bördel-Zange verschlossen (Dichtheit überprüfen, Kappe darf sich nicht drehen lassen) und in die Probenhalterung des Headspace-GC/MS Systems überführt.

In der Mess-Software Chemstation ist die Methode *NSM1\_HS0\_SIM1.M* (oder eine äquivalente Methode mit den unter 5. genannten Geräte-, sowie unter 7. Ermittelten SIM-Parametern) für die Analyse der Probe zu nutzen. Für eine kürzere Analysendauer empfiehlt sich bei Gerstel-Systemen die Option "Use PrepAhead" in der Messsequenz zu aktivieren. Die Analysendauer für eine Probe beträgt etwa 20 Minuten (Probenvorbereitung im Agitator) und etwa 17 Minuten für die chromatographische Trennung und anschließende Analyse (Laufzeit des GC/MS-Systems).

Zwischen verschiedenen Proben ist eine Reinigung des Systems (Headspace-Spritze sowie chromatographisches System) mit einer Spüllösung zu empfehlen. Zusammensetzung, Methanol : Phosphorsäure [w= 10%] 1:1 (v/v).

#### **6. Aufzeichnungen/Rohdaten**

Gemessene Proben und Bemerkungen zur Methode sowie zum Gerät werden in ein Mess- und/oder Gerätebuch eingetragen.

Die gravimetrischen Daten (Einwaagen des zu vermessenden Materials) werden entsprechend der geltenden Qualitätssicherung aufbewahrt (Laborjournal o.ä.). Die Rohdaten des Headspace-GC/MS Systems sind vollständig auf PC sowie separat zu sichern (z.B. CD/DVD, externe Festplatte oder Netzlaufwerk).

Die Bestimmung findet jeweils als Dreifachmessung im Scan-Modus (30 – 500 m/z) des Headspace-GC/MS Systems statt, die sonstigen Einstellungen und Arbeitsschritte entsprechen denen aus Punkt 5 und 6.

### **7. Auswertung der Prüfergebnisse**

Das Verfahren wird als Relativverfahren angewendet, d.h. zum qualitativen Nachweis einer Beschichtung werden vorab eine beschichtete sowie eine nicht beschichtete Probe des zu analysierenden Nachstreumittelgemenges a

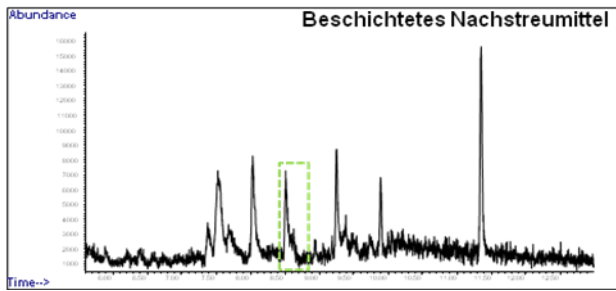

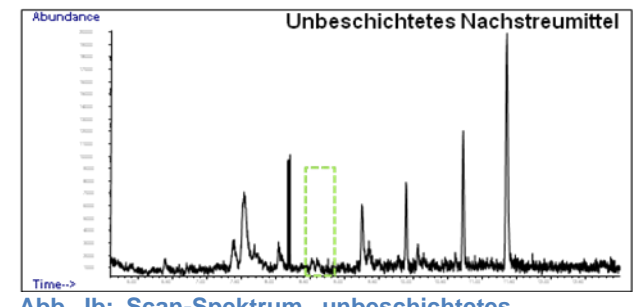

**Abb. Ia: Scan-Spektrum, beschichtetes Gemenge Abb. Ib: Scan-Spektrum, unbeschichtetes Gemenge**

Die, reproduzierbar, nur im beschichteten Nachstreumittelgemenge vorkommenden Peaks (Messsignale) bei einer konstanten Retentionszeit (R<sub>t</sub>) werden als Nachweis einer Beschichtung angesehen (Siehe z.B. Vergleich von Abb. Ia und Abb. Ib).

Anschließend werden die als Coating-typisch identifizierten Peaks auf spezifische Masse/Ladung-Fragmente [m/z] untersucht und diese notiert. Zu verwenden ist dabei jeweils das intensivste Fragment (hohe Signalausbeute) sowie ein für den Peak spezifisches Fragment (Bestätigung des Signals). Zudem kann das Verhältnis der beiden Signalintensitäten als weiteres Merkmal notiert werden.

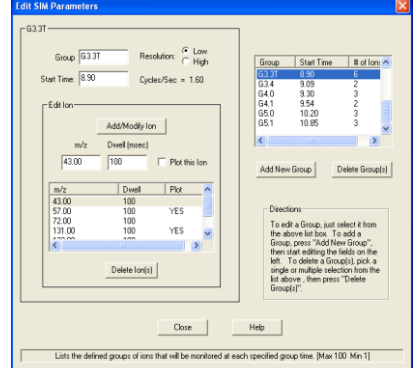

Die so erarbeiteten Fragmente werden in eine SIM-Methode

(*SIM, Single Ion Monitoring*) in der GC/MS-Software *Chemstation* **Abb. II: SIM-Zeitfenster** übertragen (Abb. II). Sollten mehrere Peaks zur Identifizierung vorhanden sein, empfiehlt sich der Einsatz von Zeitfenstern für die einzelnen Peaks, also deren Fragmente.

Die ermittelten Werte sind auf Richtigkeit zu prüfen. Dazu ist nochmals je eine Probe von beschichtetem und nicht beschichtetem Nachstreumittelgemenge mit der erarbeiteten SIM-Methode zu analysieren. Sind lediglich bei der beschichteten Probe Signale zu den ermittelten Retentionszeiten vorhanden, wird die Methode als richtig angesehen.

Zeigt eine unbekannte Probe ebenfalls die entsprechenden Peaks sowie die spezifischen Fragmente, gilt die Beschichtung als nachgewiesen.

Alle unter 7. aufgeführten Untersuchungen sind sowohl für Natronlauge als auch Phosphorsäure als Extraktionsmittel separat durchzuführen, um eine Extraktion von bekannten Coatings zu gewährleisten. Dabei ist es auch möglich, dass bei einem der genannten Extraktionsmittel keine spezifischen Peaks detektiert werden.

#### **8. Verzeichnis der zitierten Normen/Richtlinien**

QMH 1.23 – 2.06 ( Gaschromatograph 6890N mit massenselektivem Detektor 5975B inert) als Referenz vermessen.

## **Bestimmung von Silan-Coupling-Agents (Coatings) auf Nachstreumittelgemengen mittels Hochtemperatur-Thermodesorptions-Gaschromatographie mit gekoppelter Massenspektrometrie (HTD-GC/MS)**

### **1. Verfahrensprinzip/Ablauf**

Das Verfahren ist für den qualitativen Nachweis von Haftvermittlern (*Silan-Coupling-Agents* oder *Coatings* genannt) in Nachstreumittelgemengen geeignet. Die organofunktionellen Silane (Coatings) fungieren als Haftvermittler zwischen einem anorganischen Träger (Glasperle) und einem organischen Material (Fahrbahn-Markierungsfarbe). Während des Produktionsprozesses findet eine Vernetzung der Silane mit der Silikatstruktur des anorganischen Trägers unter Abspaltung der hydrolisierbaren Funktionen (meist Alkoxy-Funktionen) statt. Dies hat eine kovalente Bindung der Silane zur Folge, so dass eine einfache Extraktion (z.B. mit organischen Lösemitteln) nicht möglich ist. Aufgrund dessen zielt das Analyseverfahren auf die Desorption der organofunktionellen Silane (bzw. charakteristischer Fragmente) ab. Die Kombination aus Hochtemperatur-Thermodesorption mit anschließender gaschromatographischer Trennung und massenspektrometrischer Detektion erwies sich dabei als zuverlässiges und kostengünstiges Verfahren.

#### **2. Qualifikationsanforderungen an das Personal**

Das Betreiben des HTD-GC/MS-Systems erfolgt nur durch Nutzer mit entsprechender Fachkenntnis. Erstnutzer werden durch die Geräteverantwortlichen in das Gerät eingewiesen.

Der Umgang mit den unter 4. genannten Chemikalien erfolgt durch Fachpersonal, unter Berücksichtigung der jeweils geltenden H- und P-Sätze des *global harmonisierten Systems zur Einstufung und Kennzeichnung von Chemikalien* (GHS).

### **3. Vorbereitende Arbeiten**

Die Inbetriebnahme des HTD-GC/MS System erfolgt gemäß der BAM Standardarbeitsanweisung 1.23 - 2.06.

### **4. Verwendete Prüfmittel**

- Gaschromatograph 6890N (Fa. Agilent) mit
	- $\bullet$  BPX-35 GC-Säule (60 m, 0.32 mm ID, 0.25  $\mu$ m Filmdicke)
	- Hochtemperatur-Thermodesorptionseinheit (Fa. AMA Instruments)
	- On-Column Injektor (Fa. AMA Instruments)
- Massenselektiver Detektor 5975B inert XL EI/CI (Fa. Agilent)
- $\bullet$ Datenverarbeitung: MS ChemStation D.03.00 SP1 (Fa. Agilent)
- Spektren-Datenbank: NIST05  $\bullet$
- Chemikalien:
	- Flüssiger Stickstoff  $(N_2)$
- Verbrauchsmaterial / Hilfsgeräte
	- Keine

### **5. Methodenparameter**

### **Hochtemperatur-Thermodesorptionseinheit (Fa. AMA Instruments)**

- Kurzspülung: 2 min; 20 °C KA, 250 °C Probe  $\bullet$
- Fokussierungs-Temp. KA: -50 °C
- Vorkühlzeit der KA-Stufe: 4 min
- Desorptionssplit: Nein
- Desorption: 450 °C für 15 min
- Kurzrückspülzeit: 10s
- $\bullet$ Injektion KA-Stufe: 300 °C für 17 min
- Spültemperatur Desorption: 300 °C für 3 min
- Spültemperatur KA-Stufe: 30 °C für 4 min
- Trap-Port: 300 °C (30 °C Standby)
- Transferline: 270 °C

### **Gaschromatograph (GC)**

- const. flow: 0.9 ml/min (He)
- Starttemperatur: 50 °C für 3 min
- Rampe 1:  $25 °C/min$  auf 125 °C
- Haltezeit 1: 0 min
- Rampe 2: 40  $°C/min$  auf 240  $°C$
- Haltezeit 2: 10 min  $\bullet$
- Gesamtlaufzeit: ~17 min (zzgl. Abkühlzeit)

### **Massenspektrometer (MS)**

- Transferline: 250 °C
- MS Source: 230 °C
- MS Quad: 150 °C
- Weitere MS-Parameter je nach "Tune" (*Siehe StAA 1.23 – 2.06*)

### **6. Durchführung der Prüfung**

4 g der zu analysierenden Probe (beschichtetes Nachstreumittelgemenge oder Blindwert) werden in das Desorptionsrohr der HTD-Einheit eingewogen. Das Desorptionsrohr wird anschließend wieder in die HTD-Einheit eingebaut und die Verschraubungen auf Dichtigkeit überprüft.

In der Mess-Software Chemstation ist die Methode *HTD\_BPX35.M* (oder eine äquivalente Methode mit den unter 5. genannten Geräte- sowie unter 7. ermittelten SIM-Parametern) für die Analyse der Probe zu nutzen. Die Analysendauer für eine Probe beträgt etwa 30 Minuten für die Probenvorbereitung (HTD-Einheit) und etwa 17 Minuten für die chromatographische Trennung und anschließende Analyse (Laufzeit des GC/MS-Systems).

### **7. Auswertung der Prüfergebnisse**

Das Verfahren wird als Relativverfahren angewendet, d.h. zum qualitativen Nachweis einer Beschichtung werden vorab eine beschichtete sowie eine nicht beschichtete Probe des zu analysierenden Nachstreumittelgemenges als Referenz vermessen.

Die Bestimmung findet jeweils als Dreifachmessung im Scan-Modus (40 – 400 m/z) des HTD-GC/MS Systems statt.

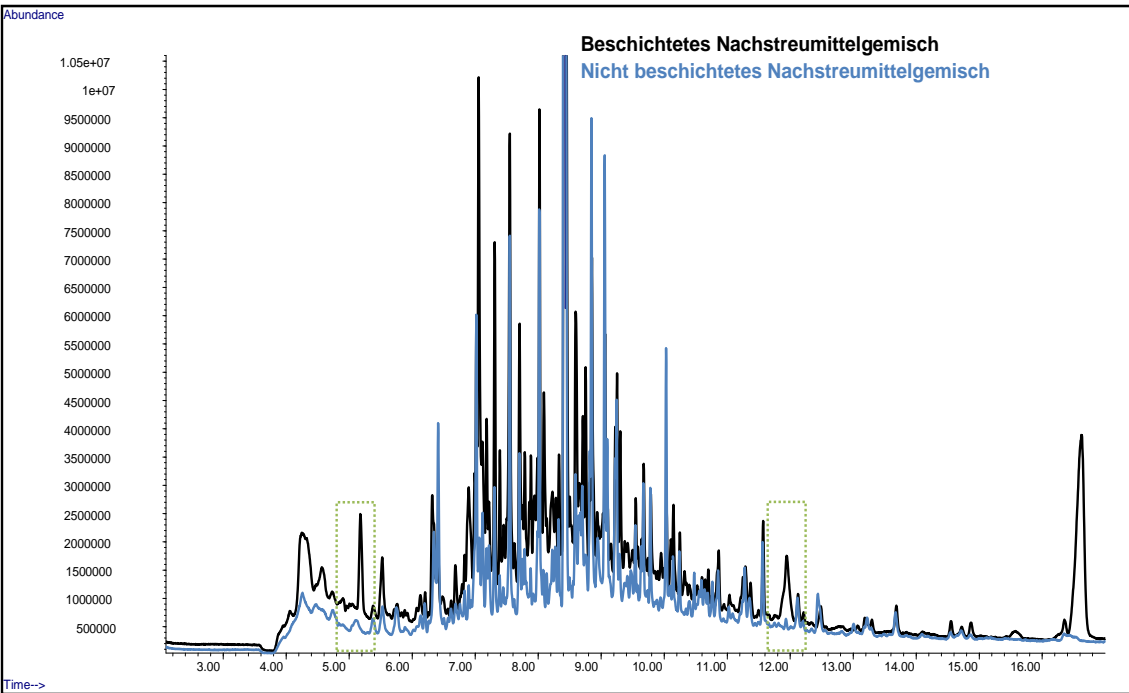

**Abb. II: GC-MS, Scan-Spektrum, beschichtetes Gemenge (schwarz) gegen nicht beschichtetes Gemenge (blau)**

Die reproduzierbar nur in der beschichteten Nachstreumittelgemenge-Referenzprobe vorkommenden Peaks (Messsignale) bei einer konstanten Retentionszeit  $(R<sub>t</sub>)$  werden als Nachweis einer Beschichtung angesehen (siehe z.B. Vergleich von Abb. I).

Weist die zu analysierende Probe zu den charakteristischen Retentionszeiten ebenfalls Peaks auf, gilt die Beschichtung als nachgewiesen. Ist die Auswertung einzelner Peaks aufgrund deren hoher Anzahl als nicht praktikabel zu bewerten, besteht die Möglichkeit das gesamte Chromatogramm der Probe mit dem der Referenz zu vergleichen (Fingerprint).

In Problemfällen ermöglicht es das aufgenommene Chromatogramm zudem, sich die Massenspektren einzelner Peaks anzusehen und nach charakteristischen m/z -Fragmenten im "*Extracted Ion Modus*" zu untersuchen.

### **8. Aufzeichnungen/Rohdaten**

Gemessene Proben und Bemerkungen zur Methode sowie zum Gerät werden in ein Mess- und/oder Gerätebuch eingetragen.

Die gravimetrischen Daten (Einwaagen des zu vermessenden Materials) werden entsprechend der geltenden Qualitätssicherung archiviert (Laborjournal o.ä.). Die Rohdaten des HTD-GC/MS Systems sind vollständig auf PC sowie separat zu sichern (z.B. CD/DVD, externe Festplatte oder Netzlaufwerk).

#### **9. Verzeichnis der zitierten Normen/Richtlinien**

QMH 1.23 – 2.06

( Gaschromatograph 6890N mit massenselektivem Detektor 5975B inert)

## **"Verfahren zum qualitativen Nachweis von Beschichtungen auf Glaskugeln von Nachstreumittelgemischen (NSMG) für Straßenmarkierungen mittels TOF-SIMS (Time of Flight Secondary Ion Mass Spectrometry)**

### **1. Verfahrensprinzip**

Bestimmung der atomaren und molekularen Zusammensetzung einer Festkörperoberfläche mittels Flugzeitmassenspektrometrie (Time of Flight – Secondary Ion Mass Spectrometry, TOF-SIMS).

Messprinzip: Ein Prüfobjekt wird mit Primärionen von einigen keV Energie beschossen. Die Primärionenenergie wird durch atomare Kollision auf den Festkörper übertragen. Hierbei wird eine Kollisionskaskade erzeugt. Ein Teil der Energie wird durch diese Kaskade zurück zur Oberfläche geleitet, was die Freisetzung von Atomen und molekularen Bruchstücken in den oberen ein bis zwei Monolagen ermöglicht. Die meisten der emittierten Teilchen sind neutral, jedoch ein geringer Teil ist positiv bzw. negativ geladen. Die nachfolgende Massenanalyse dieser positiv bzw. negativ geladenen Ionen erfolgt mit einem Flugzeitmassenspektrometer.

#### **2. Qualifikationsanforderungen an das Personal:**

#### **2.1. Prüfleiter:**

Abgeschlossenes Fachhochschulstudium in Naturwissenschaften oder Technik.

#### **2.2. Prüfer:**

Ausbildung als Laborant und Spezialwissen bzw. langjährige Erfahrung auf dem Gebiet der Flugzeitmassenspektrometrie.

#### **3. Vorbereitende Arbeiten**

Vor der Messung ist zu kontrollieren, ob die Funktionstüchtigkeit der Apparatur (überprüft nach StAA-Nr.: VIII.23-PM-7.0) gegeben ist. Diese Aussage ist am grünen Aufkleber am Prüfgerät dokumentiert. Die StAA-Nr.: VIII.23-PM-7.0 enthält Angaben zur Kalibrierung, Justierung und Verifizierung sowie zu Funktionsprüfungen der Messapparatur.

### **3.1. Proben:**

Coating-Material, unbeschichtete Glasperlen und Glasperlen des NSMG werden auf eine gereinigte Al-Folie getropft bzw. auf einer doppelseitig klebenden Folie die sich auf einem Aluminiumblock befindet jeweils durch Eintauchen in eine größere Menge unbeschichteter Glasperlen und Nachstreumittelgemisch befestigt. Dabei ist darauf zu achten, dass die Perlen dicht nebeneinander liegen und möglichst keine Lücken entstehen.

### **3.2 am Spektrometer:**

Zunächst, ist die Steuersoftware zu starten und darüber die elektronischen Netz- und Steuereinheiten für den Analysator und die Bi-Ionenquelle einzuschalten. Da es sich um elektrisch nicht leitfähige Probenkörper handelt, ist zusätzlich die Flood Gun (Neutralisatorquelle) einzuschalten. Zur elektronischen Stabilisierung sollte für die Bi-Quelle eine Aufwärmzeit von 5 min. und für die Flood Gun von 60 min. eingehalten werden.

Die zu analysierende Probe wird auf eine freie Position des Standardprobenträgers montiert, dieser in die Analysenkammer eingeschleust und in die Position "Faraday Cup" gefahren.

Anschließend, ist die Bi-Quelle hochzufahren und dazu der Settings File:

"Bi-HC-Bu.tmt" mit den Parametern für den Hochstrommodus zu laden. Nach ca. 5min. sollte der für die Messung erforderliche Emissionsstrom (ca. 1µA) stabil sein. Ist der Emissionsstrom auch nach längerer Wartezeit (ca. 10min.) nicht stabil, so ist die Bi-Ionenquelle abzuschalten und erneut, wie oben beschrieben, zu starten.

Abschließend, ist noch der Settings File für die Flood gun zu laden.

Nach Ablauf der "Aufwärmzeit" wird die Ionenquelle nach StAA VIII.23-PM7.2 eingestellt.

### **4. Verwendetes Prüfmittel:**

Als Prüfgerät kommt ein Flugzeitmassenspektrometer TOF-SIMS IV der Firma ION-TOF GmbH, Münster, D, zum Einsatz.

### **5. Durchführung der Messung:**

Im Anschluss an diese Schritte wird die Position der zu untersuchenden Probe angefahren und der Analysenbereich auf dem Coating bzw. auf einer Glaskugel manuell mit dem "Joystick" ausgewählt.

Da es sich um eine elektrisch isolierende Probe handelt, ist jetzt zur Ladungsneutralisierung die Flood Gun zuzuschalten.

Der korrekte Abstand, Probe-Analysator, wird eingestellt und die Analysenposition nochmals manuell nachjustiert.

Es wird zunächst das gewünschte Messfeld gewählt und dann die Messung gestartet.

### **6. Aufzeichnung / Rohdaten**

Nachdem die Messung beendet ist wird Massenskala kalibriert und das Spektrum zusammen mit den Messparametern und den Angaben zur Messung und zur Probe gespeichert. Das Datum, die Probenbezeichnung, die Art der Messung sowie die Messparameter und der Filename, unter dem die Messdaten abgespeichert sind, werden zusätzlich im "Laborbuch TOF-SIMS" protokolliert.

#### **7. Auswertung der Messergebnisse**

#### Peakidentifizierung:

Über die Bordsoftware besteht die Möglichkeit, zwischen verschiedenen Varianten der Peakidentifizierung zu wählen. Die Peaks werden in diesem Fall manuell gleich nach der Messung identifiziert und in einer Peakliste dargestellt. Diese Peakliste wird als Massen-Intervalliste abgespeichert.

Nachdem auch die anderen beiden Materialien (z.B. Coating und NSMG-Glaskugeln) nach oben genanntem Verfahren vermessen wurden wird die gespeicherte Massen-Intervalliste geöffnet auf die Spektren angewendet und ggf. mit neuen Peaks ergänzt.

#### Spektrenvergleich:

Die 3 Spektren werden im Auswerteprogramm übereinander positioniert, die Massen-Intervalliste geladen und auf alle Spektren angewendet. Zeigt sich, dass die für das Coating spezifischen Peaks auf der NSMG-Kugel deutlich wiederzufinden sind, gilt die Beschichtung als nachgewiesen. Dieser Spektrenvergleich, ist an mindestens 3 weiteren Glaskugeln des Nachstreumittelgemisches zu wiederholen. Konnten an jeder Kugel die charkteristischen Peaks des Coatings nachgewiesen werden, gilt diese NSMG-Probe als beschichtet.

Zum Ausdruck der Spektren werden zunächst die darin identifizierten Peaks übersichtlich mit dem Element-, Molekül- bzw. Molekül-Bruchstücknamen versehen. Anschließend erfolgt der Ausdruck.

#### Messunsicherheit:

Ein Peak gilt im Massenspektrum als nachgewiesen, wenn das Signal/Untergrundverhältnis S/N>3 ist. Dementsprechend wird bei sehr intensitätsschwachen Signalen der Untergrund neben dem Peak gemessen und dann das Verhältnis S/N bestimmt.

#### Archivierung:

Die Messdaten werden wie unter Punkt 6 beschrieben auf einem speziell für die Apparatur eingerichteten Laufwerk gesichert.

### **8. Verzeichnis der zitierten Normen/Richtlinien**

Diese Arbeitsanweisung wurde unter Beachtung folgender Dokumente erstellt:

- StAA VIII-23.9: "Verfahren zur Bestimmung der qualitativen atomaren und molekularen Zusammensetzung einer Festkörperoberfläche mittels Flugzeitmassenspektrometrie"
- **Standard Guide for procedures for Specimen Preparation, Mounting, and Analysis in Auger Electron Spectroscopy, X-Ray Photoelectron Spectroscopy, and Secondary** Ion Mass Spectrometry, ASTM-E1078-96a.
- Standard Practice for Reporting Mass Spectral Data in Secondary Ion Mass Spectrometry (SIMS), ASTM-E1504-92.
- Richtlinien für Laboratorien (GUV 1617), herausgegeben vom Bundesverband der Unfallversicherungsträger der öffentlichen Hand eV – BAGUV -, München 1993.

### **9. Anmerkungen zum Prüfverfahren**

9.1. Sicherheitsmaßnahmen

Es sind die allgemeinen Sicherheitsmaßnahmen für Arbeiten in Laboratorien zu beachten, siehe "Richtlinien für Laboratorien (GUV 16.17)".

## **"Verfahren zur Bestimmung der Schichtdicke beschichteter Glaskugeln von Nachstreumittelgemischen (NSMG) für Straßenmarkierungen mittels TOF-SIMS (Time of Flight Secondary Ion Mass Spectrometry)**

### **1. Verfahrensprinzip**

Bestimmung der atomaren und molekularen Zusammensetzung einer Festkörperoberfläche mittels Flugzeitmassenspektrometrie (Time of Flight – Secondary Ion Mass Spectrometry, TOF-SIMS).

Messprinzip: Ein Prüfobjekt wird mit Primärionen von einigen keV Energie beschossen. Die Primärionenenergie wird durch atomare Kollision auf den Festkörper übertragen. Hierbei wird eine Kollisionskaskade erzeugt. Ein Teil der Energie wird durch diese Kaskade zurück zur Oberfläche geleitet, was die Freisetzung von Atomen und molekularen Bruchstücken in den oberen ein bis zwei Monolagen ermöglicht. Die meisten der emittierten Teilchen sind neutral, jedoch ein geringer Teil ist positiv bzw. negativ geladen. Die nachfolgende Massenanalyse dieser positiv bzw. negativ geladenen Ionen erfolgt mit einem Flugzeitmassenspektrometer.

Die Tiefenprofilanalyse erfolgt alternierend mit einem Ar-Ionenstrahl (Abtrag des Probenmaterials) und mit Bi-Ionen (Analyse).

#### **2. Qualifikationsanforderungen an das Personal:**

### **2.1. Prüfleiter:**

Abgeschlossenes Fachhochschulstudium in Naturwissenschaften oder Technik.

#### **2.2. Prüfer:**

Ausbildung als Laborant und Spezialwissen bzw. langjährige Erfahrung auf dem Gebiet der Flugzeitmassenspektrometrie.

#### **3. Vorbereitende Arbeiten:**

Vor der Messung ist zu kontrollieren, ob die Funktionstüchtigkeit der Apparatur (überprüft nach StAA-Nr.: VIII.23-PM-7.0) gegeben ist. Diese Aussage ist am grünen Aufkleber am Prüfgerät dokumentiert. Die StAA-Nr.: VIII.23-PM-7.0 enthält Angaben zur Kalibrierung, Justierung und Verifizierung sowie zu Funktionsprüfungen der Messapparatur.

#### **3.1. Proben:**

Glasperlen des NSMG werden auf einer doppelseitig klebenden Folie die sich auf einem Aluminiumblock befindet jeweils durch Eintauchen in eine größere Menge von Nachstreumittelgemisch befestigt. Dabei ist darauf zu achten, dass die Perlen dicht nebeneinander liegen und möglichst keine Lücken entstehen.

### **3.2 am Spektrometer:**

Zunächst, ist die Steuersoftware zu starten und darüber die elektronischen Netzund Steuereinheiten für den Analysator und die Bi-Ionenquelle einzuschalten. Da es sich um elektrisch nicht leitfähige Probenkörper handelt, ist zusätzlich die Flood Gun (Neutralisatorquelle) einzuschalten. Zur elektronischen Stabilisierung sollte für die Bi-Quelle eine Aufwärmzeit von 5 min. und für die Flood Gun von 60 min. eingehalten werden.

Die zu analysierende Probe wird auf eine freie Position des Standardprobenträgers montiert, dieser in die Analysenkammer eingeschleust und in die Position "Faraday Cup" gefahren.

Über das Steuergerät des Gas-Dosierventils, ist der vorgesehene Arbeitsdruck für die Ar-Ionenquelle (6,10 Skt. = 3,9 x 10<sup>-5</sup> mbar) einzustellen. Die elektronische Netz- und Steuereinheit wird für die Dual Gun eingeschaltet, die Bi-Quelle wird hochgefahren und dazu der Settings File "Bi-HC-Bu.tmt" mit den Parametern für den Hochstrommodus geladen. Nach ca. 5min. sollte der für die Messung erforderliche Emissionsstrom (ca. 1µA) stabil sein. Ist der Emissionsstrom auch nach längerer Wartezeit (ca. 10min.) nicht stabil, so ist die Bi-Ionenquelle abzuschalten und erneut, wie oben beschrieben, zu starten.

Abschließend wird der Settings-File für die Flood gun und der Settings-File Ar3kV.tmt für die Dual Gun geladen. Zur Stabilisierung von Flood gun und Ionenquelle muss eine "Aufwärmzeit" von mindestens 60 min. eingehalten werden.

Nach Ablauf der "Aufwärmzeit" werden die Bi-Quelle und die Dual Gun gemäß StAA VIII.23-PM7.2 bzw. StAA VIII.23-PM7.4 eingestellt und nach StAA-Nr. VIII.23-PM-7.6 auf einen gemeinsamen Fokuspunkt ausgerichtet.

### **4. Verwendetes Prüfmittel:**

Als Prüfgerät kommt ein Flugzeitmassenspektrometer TOF-SIMS IV der Firma ION-TOF GmbH, Münster, D, zum Einsatz.

### **5. Durchführung der Messung**

Im Anschluss an diese Schritte wird die Position der zu untersuchenden Probe angefahren und der Analysenbereich auf einer Glaskugel manuell mit dem "Joystick" ausgewählt.

Da es sich um eine elektrisch isolierende Probe handelt, ist jetzt zur Ladungsneutralisierung die Flood Gun zuzuschalten.

Der korrekte Abstand, Probe-Analysator, wird eingestellt und die Analysen-position nochmals manuell nachjustiert.

#### a) Übersichtsspektrum

Es wird zunächst das gewünschte Messfeld gewählt und dann die Messung gestartet.

Nachdem die Messung beendet ist wird Massenskala kalibriert und die bereits im anderen Verfahren bestimmte und abgespeicherte Massen-Intervalliste geladen und auf das Spektrum angewendet.

#### b) Tiefenprofil

Nachdem in der Steuersoftware das Programm "Profile" geöffnet und die Dual Gun eingeschaltet worden ist wird mit den Parametern:

128 x 128 pixel Messung ohne Zeitbegrenzung non interlaced mode pause: 100ms sputter: 1sec..

die Messung gestartet. Der Verlauf des Tiefenprofils wird nun simultan im "Profile-Fenster" angezeigt.

Ist die Schicht abgetragen und stellt sich das Tiefenprofil komplett dar, kann die Messung gestoppt werden.

Anschließend wird das Tiefenprofil zusammen mit den Messparametern und den Angaben zur Messung und zur Probe gespeichert.

Das Datum, die Probenbezeichnung, die Art der Messung sowie die Messparameter und der Filename, unter dem die Messdaten abgespeichert sind, werden zusätzlich im "Laborbuch TOF-SIMS" protokolliert.

#### **6. Aufzeichnung / Rohdaten**

Die Messdaten werden, wie unter Punkt 5 beschrieben, auf einem speziell für die Apparatur eingerichteten Laufwerk gesichert.

### **7. Auswertung der Messergebnisse**

Mit der zuvor am zertifizierten Referenzmaterial  $Ta_2O_5(100nm)/Ta$ -Blech bestimmten Abtragrate für 3keV-Ar-Ionenbeschuss wird zunächst die Zeitskala in eine Schichtdicke (in nm) umgerechnet. Im Tiefenprofil wird die Position bestimmt, an dem die Intensitäten der Schichtsignale auf 50% abgefallen sind und die Schichtdicke an diesem Punkt abgelesen. Da die Abtragrate für 3keV-Ar-Ionenbeschuss material-spezifisch ist kann diese Schichtdicke fehlerbehaftet sein und darf deshalb nur in Relativvergleichen verwendet werden.

Zum Ausdruck des Tiefenprofils wird zunächst das passende Format ausgewählt. Anschließend erfolgt der Ausdruck.

#### Messunsicherheit:

Ein Peak gilt im Massenspektrum als nachgewiesen, wenn das Signal/Untergrundverhältnis S/N>3 ist. Dementsprechend wird bei sehr intensitätsschwachen Signalen der Untergrund neben dem Peak gemessen und dann das Verhältnis S/N bestimmt.

Die genaue Festlegung des Übergangs Schicht/Substrat wird durch materialspezifische, methodisch bedingte und Zerstäubungseffekte erschwert. Da es schwierig ist, diese Effekte einzeln zu berücksichtigen wird hier die Regel "84/16" angewendet. Das heißt, es werden die Punkte bestimmt, wo das Schichtsignal auf 84% bzw. 16% der Plateauintensität abgesunken ist. Man bestimmt daraus die Zeit  $\Delta t$  und über die Referenzabtragrate den Übergangsbereich  $\Delta z$ .

#### **8. Verzeichnis der zitierten Normen/Richtlinien**

Diese Arbeitsanweisung wurde unter Beachtung folgender Dokumente erstellt: - StAA VIII-23.10: "Tiefenprofilanalyse mittels Flugzeitmassenspektrometrie"

- Standard Guide for procedures for Specimen Preparation, Mounting, and Analysis in Auger Electron Spectroscopy, X-Ray Photoelectron Spectroscopy, and Secondary Ion Mass Spectrometry, ASTM-E1078-96a.
- Standard Practice for Reporting Mass Spectral Data in Secondary Ion Mass Spectrometry (SIMS), ASTM-E1504-92.
- Richtlinien für Laboratorien (GUV 1617), herausgegeben vom Bundesverband der Unfallversicherungsträger der öffentlichen Hand eV – BAGUV -, München 1993.

#### **9. Anmerkungen zum Prüfverfahren**

9.1. Sicherheitsmaßnahmen

Es sind die allgemeinen Sicherheitsmaßnahmen für Arbeiten in Laboratorien zu beachten, siehe "Richtlinien für Laboratorien (GUV 16.17)".

# **Schwimm-/Sink-Verfahren zur Trennung von Feststoffgemengen unterschiedlicher Dichte mittels Natriumpolywolframat**

#### **1. Verfahrensprinzip/Ablauf**

Das **Schwimm-/Sink-Verfahren** ist ein sehr einfaches Verfahren zur Trennung zweier fester Stoffe. Das Verfahren funktioniert nur, wenn die zu trennenden Stoffe eine unterschiedliche Dichte aufweisen.

Es wird angewendet, indem man ein Gemisch zweier Stoffe in ein Flüssigkeitsbad gibt, dessen Dichte zwischen den Dichten der zu trennenden Stoffe liegt. Ein Stoff sinkt dann aufgrund der höheren Dichte zu Boden, während der zweite Stoff aufgrund seiner geringeren Dichte auf der Oberfläche schwimmt. Nach der Anwendung des Verfahrens kann man das Flüssigkeitsbad vorsichtig dekantieren und filtrieren, um beide Stoffe getrennt zu gewinnen.

Die Schwerlösung wird durch Lösen von Natriumpolywolframat in entionisiertem Wasser bereitet. Bei dieser Verbindung handelt es sich um ein in Wasser gut lösliches Salz.

Die maximal erreichbare Dichte in Wasser beträgt bei Raumtemperatur 3,1 g/cm<sup>3</sup>. Weitere physikalisch chemische Einzelheiten können den beiden Diagrammen entnommen werden, welche die Dichte als Funktion des Natriumpolywolframatgehaltes (Abb. 1) bzw. die Viskosität als Funktion der Dichte wiedergeben (Abb. 2). Wie der Abbildung 2 zu entnehmen ist, steigt die Viskosität bis zu einer Dichte von 2,5 g/cm3 nur unwesentlich an.

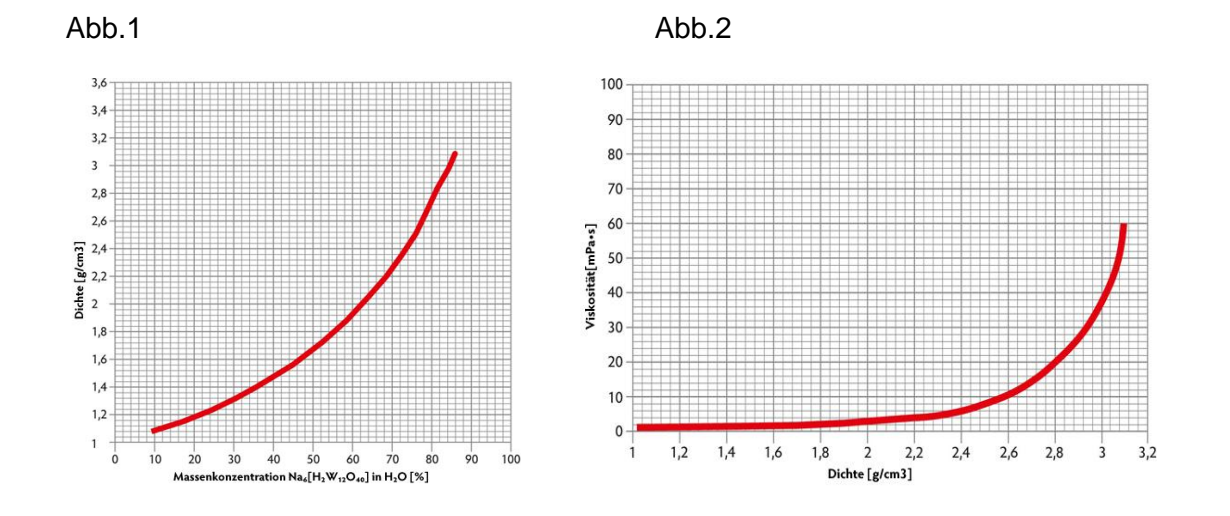

Dadurch werden auch Trennungen im Feinkornbereich möglich. Dabei kann der Einsatz von Laborzentrifugen den Trennvorgang beschleunigen.

#### **2. Qualifikationsanforderungen an das Personal**

Der Umgang mit den unter 4. genannten Chemikalien erfolgt durch Fachpersonal, unter Berücksichtigung der jeweils geltenden H- und P-Sätze des *global harmonisierten Systems zur Einstufung und Kennzeichnung von Chemikalien* (GHS).

### **3. Vorbereitende Arbeiten**

Zur Herstellung von ca. 1 Liter Schwerlösung mit einer Dichte von 2,9 - 3,0 g/cm<sup>3</sup> werden in 500 ml entionisiertem Wasser bei Raumtemperatur ca. 2300g Natriumpolywolframat Pulver unter Rühren in Lösung gebracht. Nach Herstellung einer klaren gelblichen Lösung wird die Dichte mit Hilfe eines Aräometers überprüft und gegebenenfalls durch Zugabe von Natriumpolywolframat an die zu untersuchenden Stoffgemenge angepasst.

### **4. Verwendete Prüfmittel**

- $\bullet$ Chemikalien:
	- Natriumpolywolframat ( $\text{Na}_6[\text{H}_2\text{W}_{12}\text{O}_{40}]$ )  $\bullet$
	- Entionisiertes Wasser
- Verbrauchsmaterial / Hilfsgeräte
	- 2 Bechergläser (vorzugsweise 1000 ml)
	- $\bullet$ Magnetrührer und Magnetrührstäbe
	- Glasstab
	- $\bullet$ **Trockenschrank**
	- Laborwaage / Analysenwaage
	- $\bullet$ 2 Siebe (Durchmesser 200 mm) mit Maschenweite <0,0 9mm
	- 2 Edelstahlschüsseln Durchmesser >200 mm  $\bullet$
	- **Spritzflasche**
	- Aräometer Dichtebereich  $2,5 3$  g/cm<sup>3</sup>

### **5. Durchführung der Prüfung**

Eine Einwaage von 100 – 300 g Nachstreumittelgemenge wird unter Rühren mit einem Glasstab in ein Becherglas (1000 ml) mit ca. 500 ml Schwerlösung zugeführt. Durch gleichmäßiges Rühren wird die Suspension vermischt und dafür Sorge getragen, dass alle Partikel durch die Schwerlösung benetzt werden. Dabei setzen sich die schweren Griffigkeitsmittel am Boden ab, während die leichteren Glasperlen an der Oberfläche verbleiben. Anschließend bleibt die Suspension so lange ruhen, bis alle Partikel ihre Trennphase beendet haben.

Zwei Siebe werden entsprechend der zu trennenden Partikelgrößen ausgewählt und auf Edelstahlschalen gelegt. Die oberflächliche Phase geringerer Dichte (hier: Glasperlen) wird nun vorsichtig über dem ersten Sieb dekantiert. Dabei ist darauf zu achten, dass der Bodensatz mit den Partikeln größerer Dichte (hier: Griffigkeitsmittel) im Becherglas verbleibt. Anhaftende Reste werden durch wiederholtes Spülen mit Schwerlösung und anschließendes absetzen lassen so oft wiederholt, bis nur noch Griffigkeitsmittel als Bodensatz übrig bleibt. Dieser wird nun auf das zweite Sieb überführt. Die Schwerlösung in den Edelstahlschalen wird zurückgewonnen und kann erneut verwendet werden. Dabei empfiehlt sich eine dunkle und kühle Lagerung.

Die auf den Sieben gewonnenen Partikelfraktionen werden nun mit entionisiertem Wasser so lange gespült, bis die Spüllösung klar bleibt. Anschließend werden die getrennten Partikel im Trockenschrank bei 65°C (je nach Güte der Siebe auch bei 105°C) bis zur Trockenkonstanz getrocknet.

Nach der Trocknung werden beide Rückstände getrennt ausgewogen – aus der Addition erhält man gleichzeitig den Verlustanteil der Methode. Aus Einwaage und Auswaage wird der Anteil an Partikel im Gemenge berechnet

### **6. Aufzeichnungen/Rohdaten**

Gemessene Proben und Bemerkungen zur Methode werden in ein Messprotokoll eingetragen.

Die gravimetrischen Daten (Einwaagen des zu vermessenden Materials) werden entsprechend der geltenden Qualitätssicherung aufbewahrt (Laborjournal o.ä.). Die Daten werden gleichzeitig vollständig auf PC sowie separat gesichert (z.B. CD/DVD, externe Festplatte oder Netzlaufwerk).

### **7. Auswertung der Prüfergebnisse**

Das Verfahren wird zum quantitativen Nachweis der Anteile an Glasperlen und Griffigkeitsmittel im Nachstreumittelgemenge verwendet.

Dabei ergibt:

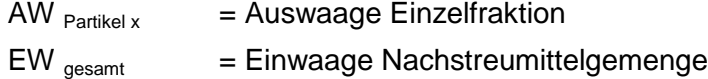

#### **AW Partikel x / EW gesamt x 100 = Anteil Partikel in Masseprozent**

Unter Zuhilfenahme der Dichte der im Nachstreumittelgemenge verwendeten Partikel können im Anschluss die Volumenverhältnisse im Gemenge bestimmt werden.

Die ermittelten Werte können auf Richtigkeit geprüft werden, indem nochmals eine Probe des Nachstreumittelgemenges mittels Camsizer gemessen wird.

#### **8. Verzeichnis der zitierten Normen**

#### **9. Anmerkungen zum Prüfverfahren**

#### **9.1 Gesundheits- und Sicherheitsmaßnahmen:**

Es gelten die allgemeinen Unfallverhütungs- und Sicherheitsvorschriften (der Berufsgenossenschaft der chemischen Industrie). Die Richtlinien für Laboratorien des Hauptverbandes der gewerblichen Berufsgenossenschaft (Zentralstelle für Unfallverhütung und Arbeitsmedizin) sind grundsätzlich zusätzlich zu beachten. Die Unterlagen zur Gefahrenstoffverordnung, die Richtlinien für Laboratorien sowie eine Aufstellung der MAK

### **9.2. Spezielle Maßnahmen und Hinweise:**

Während der Prüfung sind geeignete Schutzmaßnahmen zu treffen wie z.B. Schutzbrille und Schutzhandschuhe. Die Prüfung ist an einen zugfreien und nicht direkter Sonneneinstrahlung ausgesetztem Platz durchzuführen.

Festes kristallines Natriumpolywolframat ist nicht hygroskopisch und bei Raumtemperatur unbegrenzt haltbar. Bei Verwendung wässriger Polywolframat-Lösungen ist folgendes zu beachten:

- a. Sollten in den Proben löslichen Ionen vorhanden sein, sind diese vorab mit heißem Wasser zu waschen.
- b. nur destilliertes oder entionisiertes Wasser verwenden.
- c. nur Glas, Kunststoff oder Edelstahlgefäße benutzen
- d. Gefäße nach Gebrauch wieder gut verschließen
- e. Die Lösung nicht mit reduzierenden Stoffen in Berührung bringen. Eine dadurch bedingte Blaufärbung hat jedoch keinen Einfluss auf die eingestellte Dichte
- i. Durch einige Tropfen Wasserstoffperoxid kann die Lösung entfärbt bzw. eine Blaufärbung verhindert werden.
- f. Das Sink- bzw. Schwimmgut sollte keine in Wasser löslichen Ionen enthalten. Speziell Pb2+-, Ag+-, Sn2+- und Ba2+ - Ionen bilden schwer lösliche Niederschläge.

### **9.3. Toxikologie:**

Natriumpolywolframat – auch genannt Natriummetawolframat – fällt in die Gruppe der sogenannten "Non-Phase Stoffe", was bedeutet, dass Natriumpolywolframat bereits nach der Stoffrichtlinie 67/548/EWG unter dem deutschen Chemikaliengesetz angemeldet wurde.

Natriumpolywolframat hat alle notwendigen Prüfverfahren durchlaufen, deren Nachweise unter der ELINGS-Nr. 412-770-9 zusammengefasst sind.

Natriumpolywolframat wird automatisch eine Registrierungsnummer nach REACH zugewiesen und gilt somit als registriert.

Natriumpolywolframat wurde bereits nach allen heute zur Verfügung stehenden Methoden auf Toxizität und Ökotoxizität untersucht. So ist der Wissensstand von Natriumpolywolframat gegenüber Mensch, Tier und Umwelt so hoch, dass bei einem sachgerechten Arbeiten mit dieser neuen Schwerflüssigkeit gesundheitliche Risiken ausgeschlossen werden können. Einzelheiten können den Sicherheitsdatenblättern des entsprechenden Herstellers entnommen werden

#### **9.4. Entsorgung:**

Gebrauchte, nicht mehr verwendete, verdünnte oder verunreinigte wässrige Natriumpolywolframat Restbestände werden zumeist vom Hersteller kostenlos zurückgenommen. Weitere Einzelheiten können den Sicherheitsdatenblättern des entsprechenden Herstellers entnommen werden.